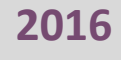

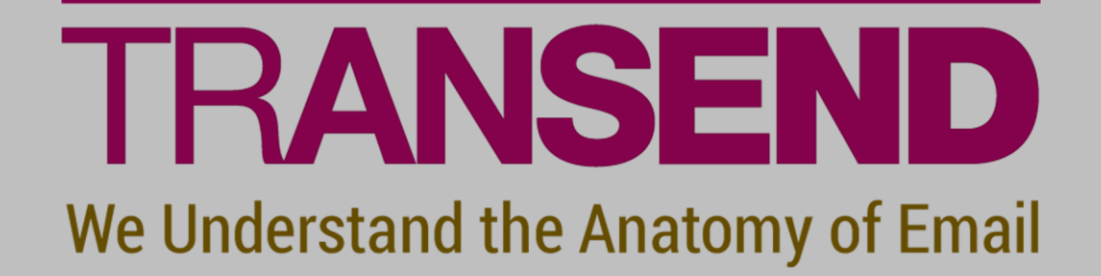

# **EMAIL MIGRATION**

## **PERFORMANCE GUIDELINES**

Copyright 2016 by Transend Corporation

### **Performance Guidelines**

The following guidelines will improve migration performance when migrating data with all builds of *Transend Migrator*:

#### **System Recommendations**

- Windows 7, 8 or 10, or Windows Server 2008, 2012 or 2016 with current Service Packs.
- Intel i5/i7 processor or equivalent.
- 4GB RAM or greater (optimized for your Motherboard).
- Use hard drives that are 7200 RPM or greater.
- 50% or more free space on hard drive and enough space for data files.
- High performance independent 10/100/1000 Network PCI/PCIe/SCSI Network Adapter.
- Independent Video Card (does not borrow from system RAM).

#### **Network Considerations**

- Configure workstations and server to operate under only one protocol.
- Convert on a hard wired (not wireless or VPN) 10/100/1000 LAN segment.
- Dedicate a Switched LAN segment to the workstations and servers involved in the conversion.
- Update Network card drivers to the current version.

#### **Server and Workstation Considerations**

- Turn off screen savers and especially Open-GL screen savers.
- Turn off Antivirus software during conversion. Antivirus software will slow down your conversion because it will scan each message as it is converted. Antivirus is also known to prevent writes. Therefore, turn off antivirus to prevent incomplete migrations.
- Turn off SPAM filter during conversion.
- Turn off unnecessary programs which could impede performance during the conversion.
- Prevent user connections during conversion.
- Ensure that the latest service packs for the operating system are current.
- Update Transend Migrator to the current version.
- Update the email application software to the version recommended by the manufacturer.
- When it is possible, convert locally and not across the network.
- Defrag the hard drive before conversion. This will increase file/seek access time if the hard drive is fragmented.
- Set Windows to optimize memory for "best performance" under Windows Advanced Settings.
- Change the temp directory to a separate partition other the partition where the swap file resides. Use the /D <directory> switch option to change the temp directory location. See help file for more information.

#### **Technical Support**

Technical support is available to help you understand how to use Transend Migrator for your migration project. Please review the Help File, your migration scenario's Technical Reference Guide and/or online resources before contacting technical support.

You are encouraged to submit questions through email. This will allow us time to properly research your situation and make appropriate recommendations.

Note: Transend's normal business hours are *9:00 am – 5:00 pm (Pacific), Mon – Fri*. If you will be performing a migration during non-business hours, and anticipate a need for support during nonbusiness hours, please contact us at least 7 days in advance so we can schedule a support engineer to be available, if possible.

Email: tech.support@transend.com. Phone: (650) 324-5370

Transend Corporation 225 Emerson Street Palo Alto, CA 94301 (650) 324-5370 [www.transend.com](http://www.transend.com/)